## **Hemovigilance Module: Linking incident records to adverse reactions**

Incidents associated with a reported adverse reaction must be entered into the Hemovigilance Module. Use the 'Link/Unlink to Incidents' button on the adverse reaction form to complete this required step.

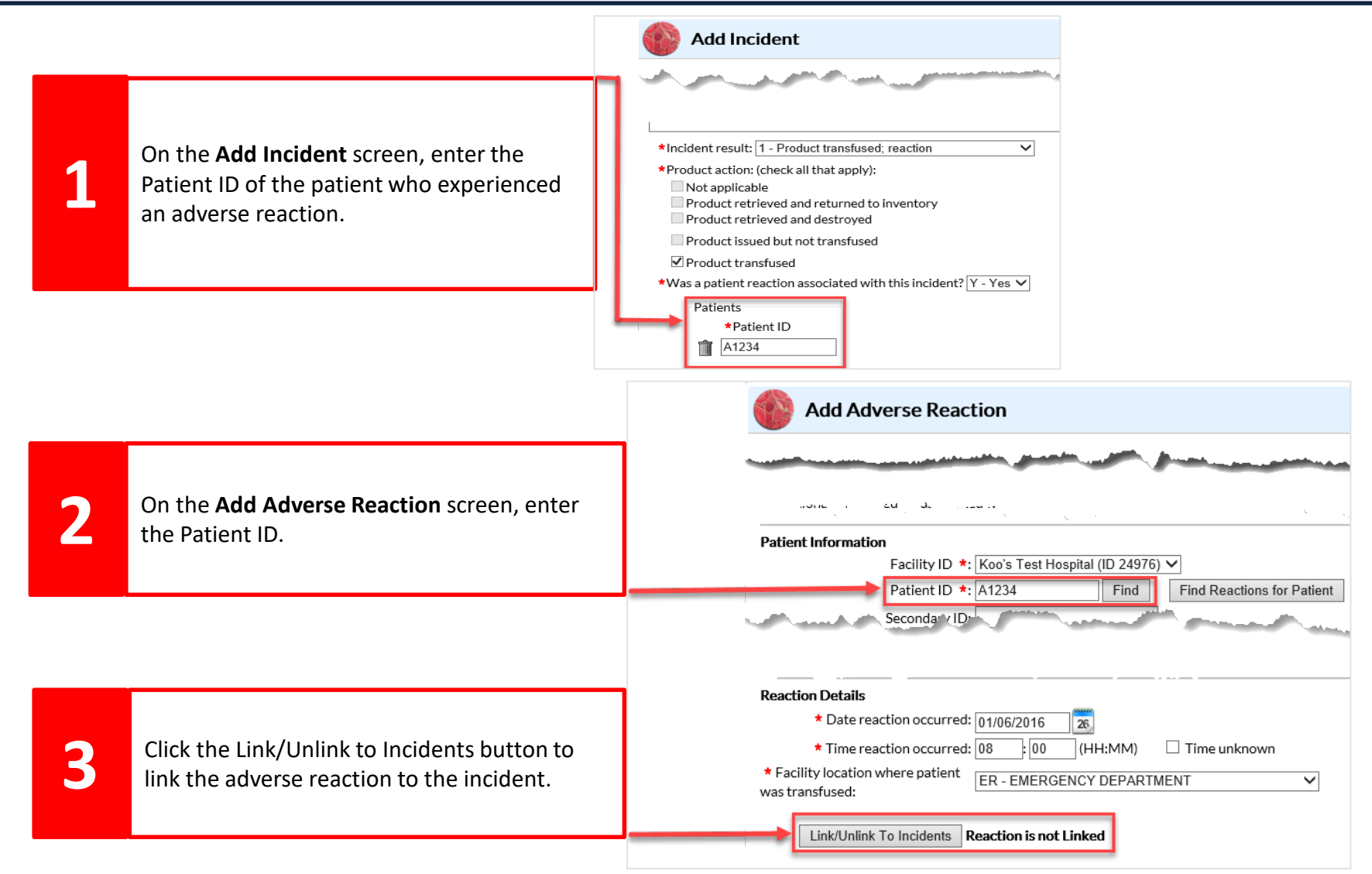

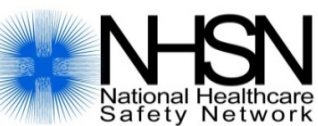

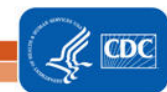

## **Hemovigilance Module: Linking incident records to adverse reactions**

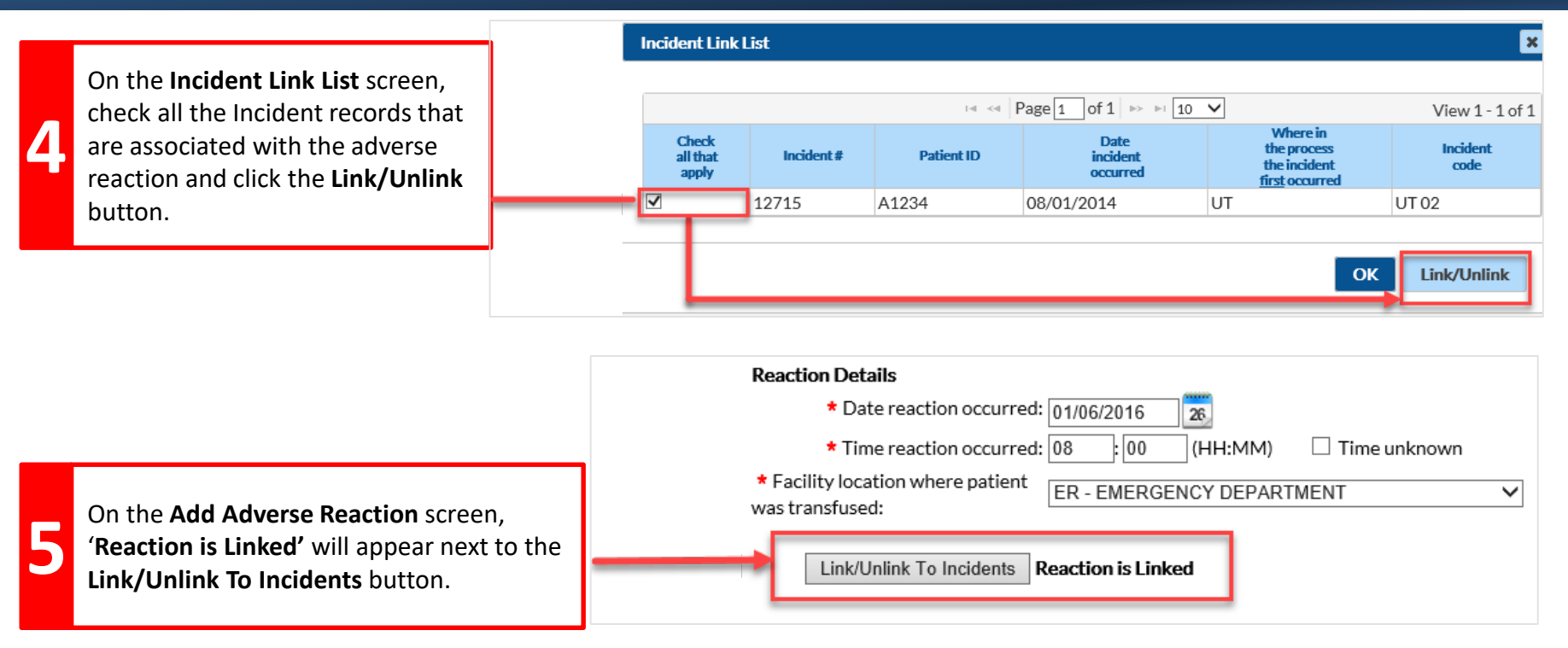

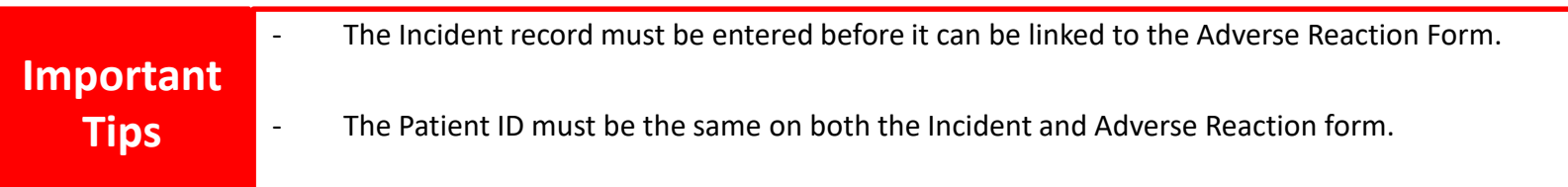

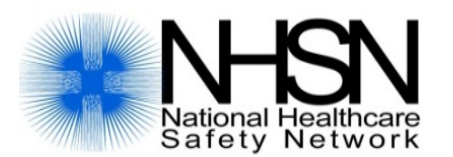

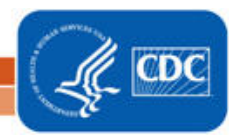

National Center for Emerging and Zoonotic Infectious Diseases **Division of Healthcare Quality Promotion**